# SEEDN

Southeast Early Detection Network

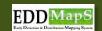

sign out

### SEEDN Southeast Early Detection Network

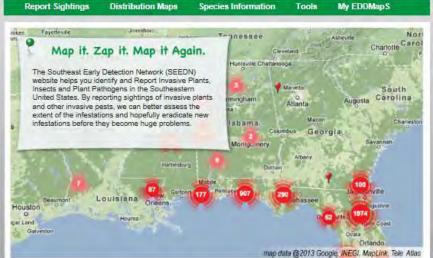

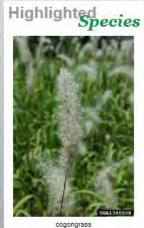

Imperata cylindrica

### SEEDN Southeast Early Detection Network

Report Sightings

Distribution I

### Report Invasive

Alabama

Florida

Georgia

Kentucky

Mississippi

North Carolina

South Carolina

Tennessee

### **SEEDNPartners**

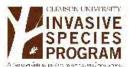

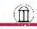

The University of Georgia

### RecentReports

unlisted plant by James Duquesnel in Monroe County, Florida

spotted wing drosophila by Eastern Spotted Wing Drosophila Volunteer Monitoring Network in Newberry County, South Carolina

spotted wing drosophila by Eastern Spotted Wing Drosophila Volunteer Monitoring Network in Richland County, South Carolina

spotted wing drosophila by Eastern Spotted Wing Drosophila Volunteer Monitoring Network in Saluda County, South Carolina

### Smartphone App

The SEEDN app brings the power of EDDMapS to your smartphone. Now you can submit invasive species observations directly with your smartphone from the field. These reports are uploaded to EDDMapS and e-mailed directly to local and state verifiers for review. Get it Now!

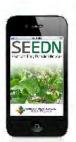

Report Sightings | Distribution Maps | Species Information | Tools | My EDDMapS | About | Partners | Contact

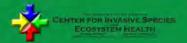

Website Developed by: The University of Georgia Center for Invasive Species and Ecosystem Health

2360 Rainwater Road Tifton, GA 31793-5768 Contact Us www.bugwood.org

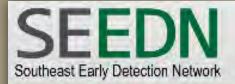

Report Sightings

**Distribution Maps** 

Species Information

**Tools** 

My EDDMapS

sign out

### Report Invasive Species Sightings in Georgia

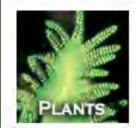

### Enter plant species on SEEDN home now

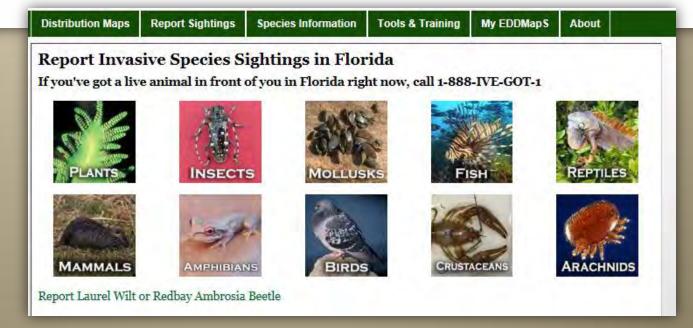

Wildlife and other organisms coming soon

### SEEDN Apps Are Ready Now!

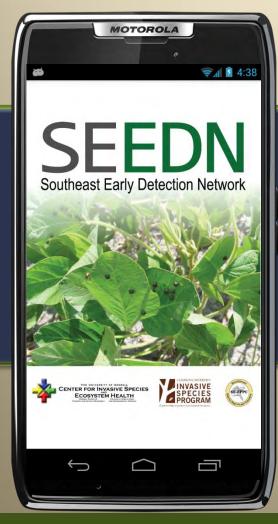

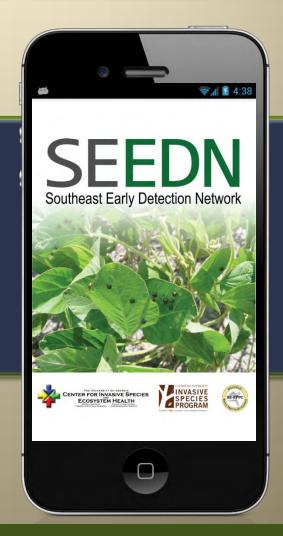

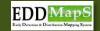

### Go to www.EDDMapS.org

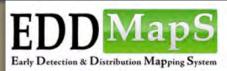

Welcome: Karan A. Rawlins, University of Georgia Logout

**Report Sightings** 

**Distribution Maps** 

**Species Information** 

**Tools & Training** 

My EDDMapS

**About** 

### **Invasive Species Mapping Made Easy!**

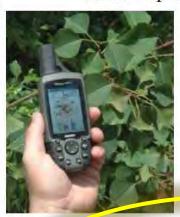

EDDMapS, started in 2005, is now providing a picture of the distribution of invasive species across the U.S. and Canada

- ✓ Fast and easy to use no knowledge of GIS required
- Web-based mapping of invasive species distribution to help fill gaps and identify "leading edge" ranges
- Facilitates Early Detection and Rapid Response implementation with online data entry forms, e-mail alerts and network of expert verifiers
- One Database for both local and national data
- Data can be searched, queried and downloaded in a variety of formats
- Cooperates with and aggregates data from other invasive species mapping projects
- Custom/hosted applications can be quickly and inexpensively developed

### Who's Using It?

- Southeast Exotic Pest Plant Council
- Alaska Exotic Plant Information Clearinghouse
- Missouri River Watershed Coalition
- Biological Control Agents of Weeds
- ✓ Florida Invasive Species Partnership
- ✓ Invaders of Texas
- Mid-Atlantic Invasive Plant Council
- Appalachian Trail Conservancy
- ✓ EDDMapS Alberta Alberta Invasive Plants Council
- National Wildlife Refuge Early Detection Network for New England
- ✓ Outsmart Invasive Species
- Invasive Plant Atlas of New England
- ✓ What's Invasive

### Statistics

2,096,577 County Reports 1,229,634 Point Reports 2,511 Species / 13,430 Users

### BRING THE POWER OF EDDMAPS TO YOUR SMARTPHONE

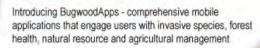

iPhone | iPad | Android

Map It!

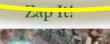

Map it Again!

### ducational Resources

- EDDMapS: Invasive Plant Mapping Handbook
- EDRR Training Workshop Handouts
- ✓ EDDMapS Florida Training Video
- ✓ EDDMapS Florida Animals Training Video
- EDDMapS Missouri River Watershed Coalition Training Video
- Mid-Atlantic Early Detection Network Training Video
- EDDMapS for Forest Pests Reporting?
- ✓ EDDMapS National Plant Board

Create an account

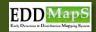

### Download the App

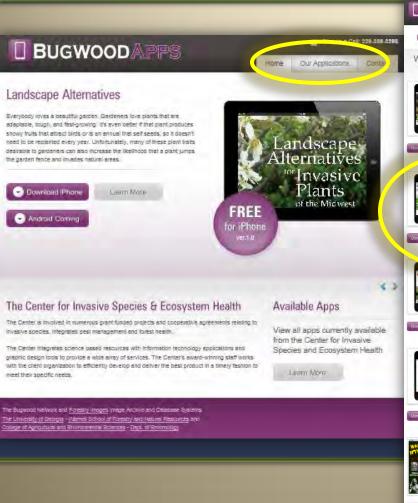

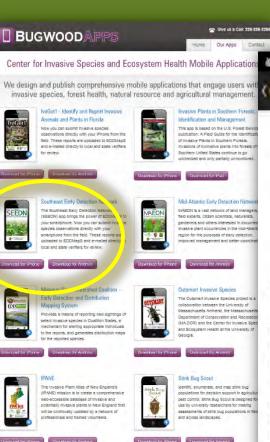

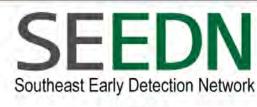

( About SEEDN

Version 2.1.2

### **About SEEDN Invasive Species**

The Southeast Early Detection Network (SEEDN) is a collaboration between the Center for Invasive Species and Ecosystem Health at the University of Georgia, the U.S. Forest Service and the Southeast Exotic Pest Plant Council.

The goal of the project is to strengthen ongoing invasive-species monitoring efforts in Southeast region of the U.S by enlisting help from citizens. The web- and smartphone-based approach enables volunteers to identify and collect data on invasive species in their own time, with little or no hands-on training.

By taking advantage of the increasing

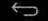

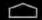

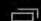

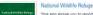

This app allows you to report invasive plants in National Wildlife Refuges. This includes Great Swamp National Wildlife Refuge, Edwin B.

The What's invasive! app displays local lists of

and short descriptions to remind you of what

they look like) that have been identified by

National Park Service or other Invasive

nanagement authorities.

Invasive plants and/or animals (with images

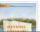

PNEDN

The inveders of Texas Citizen Science program callects species observations from volunteer "citizen scientists" trained to use a specially

The Pacific Northwest Early Detection Ne

your smartphone. Now you can submit in

species observations directly with your

smartphone from the field.

PNEDN) app brings the power of EDDMe

### How the App Works

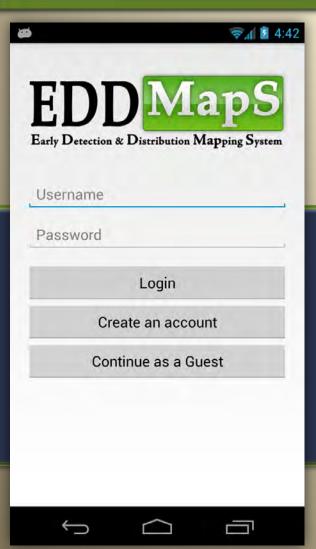

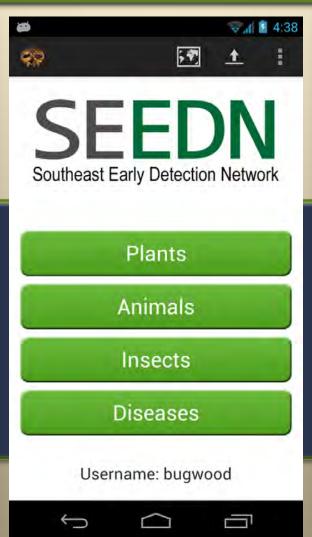

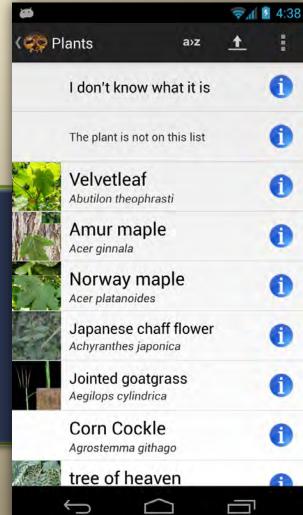

### Enter notes on mobile form

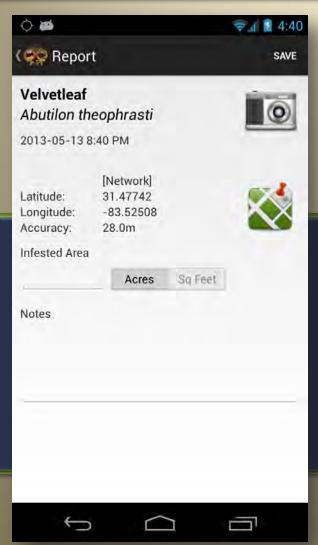

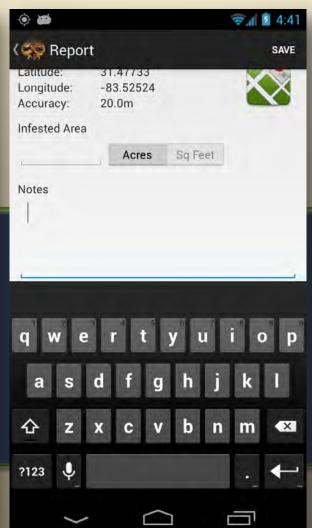

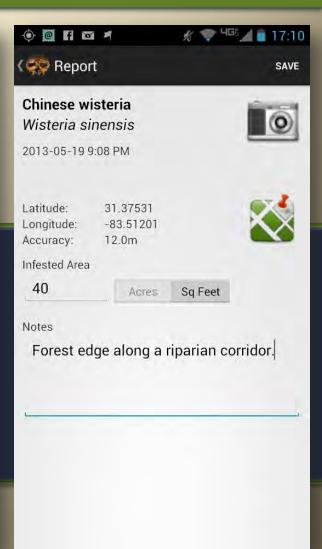

### Picture and location

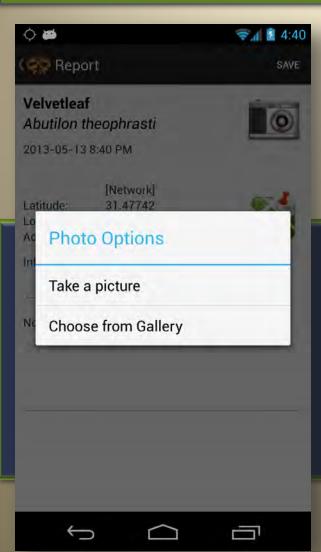

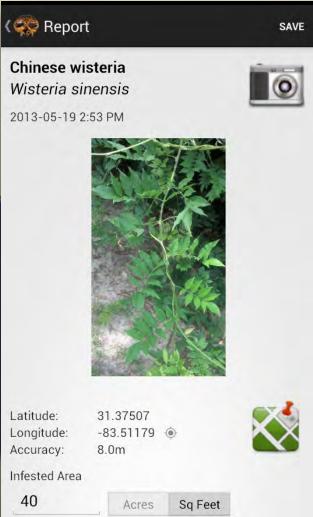

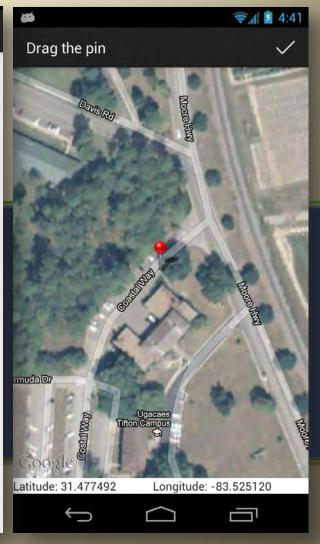

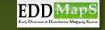

### Search

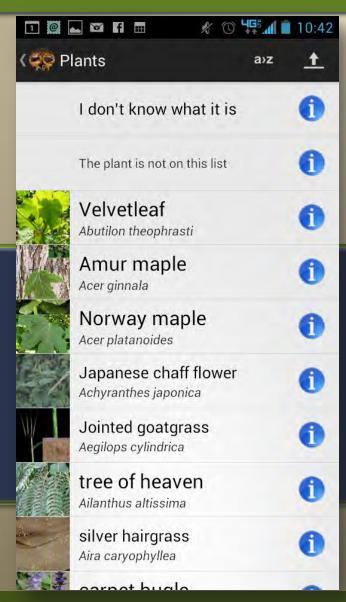

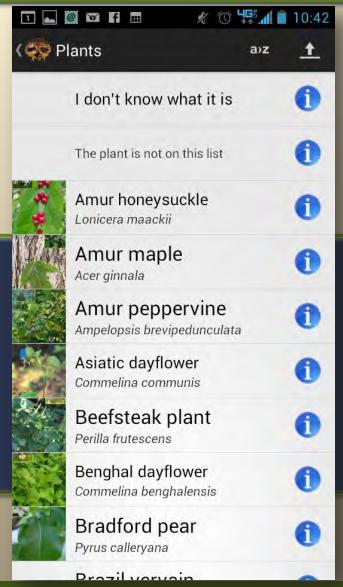

### Species information

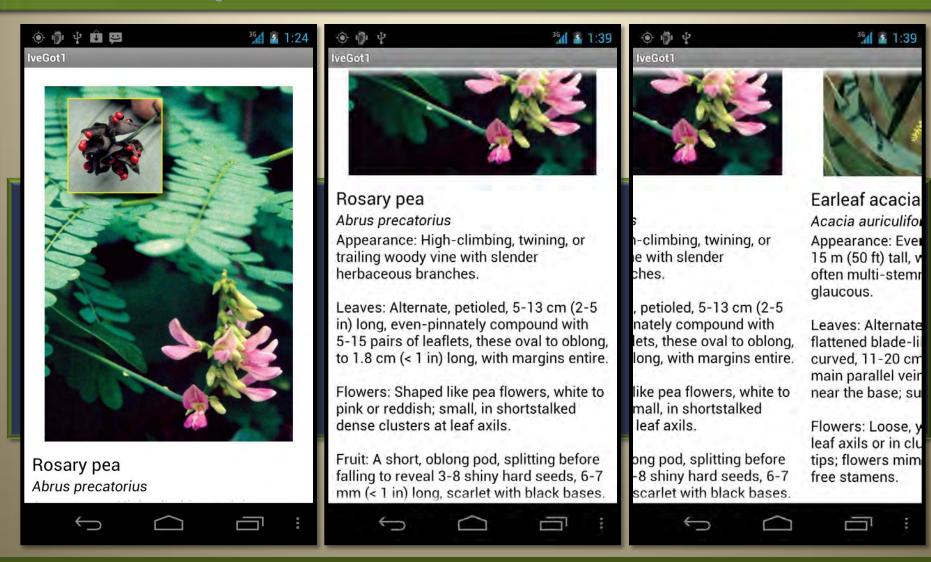

### SEEDN App Maps

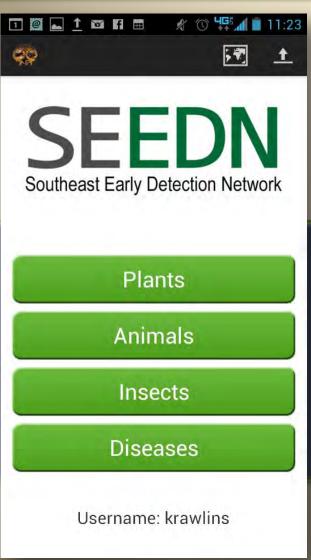

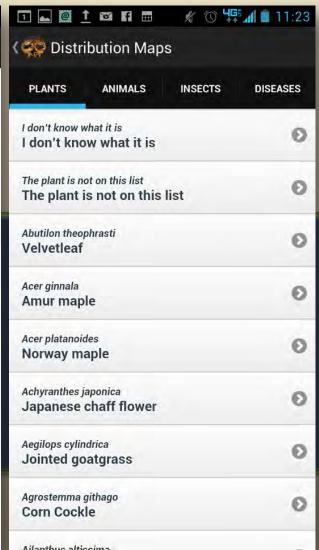

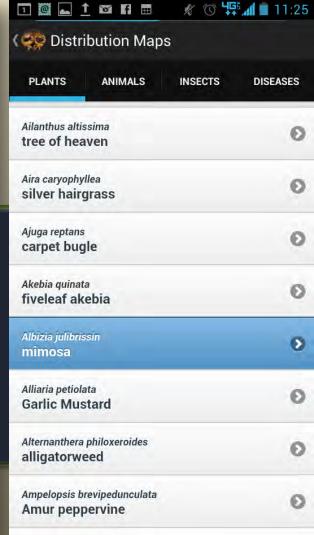

### SEEDN App Maps

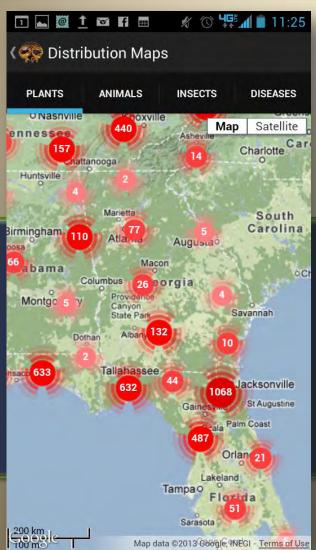

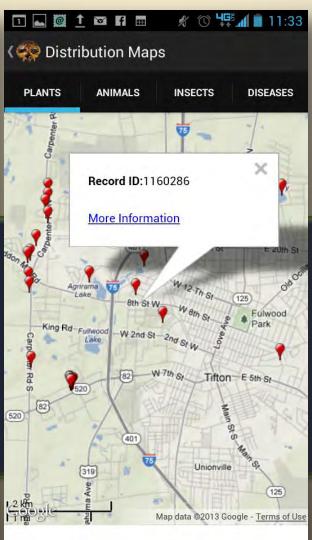

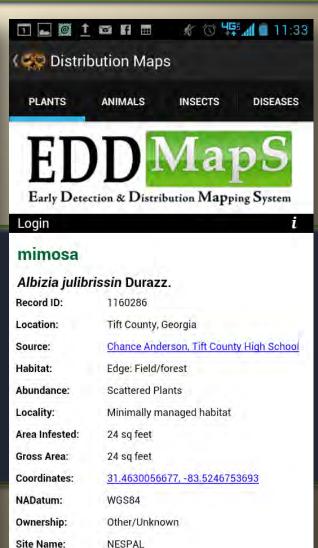

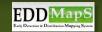

### Settings & Queue

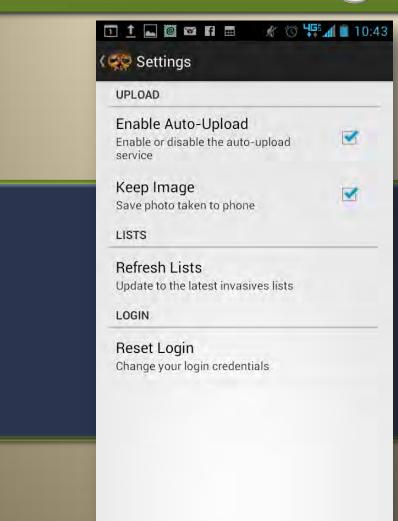

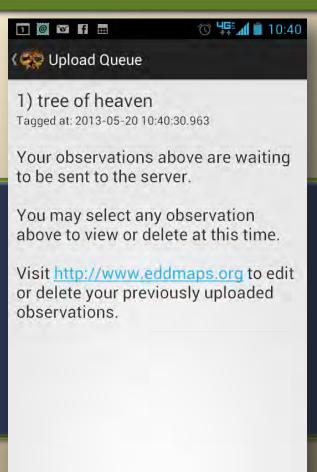

### SEEDN App

Please Contact Us With problems or ideas for improvements cbargero@uga.edu krawlins@uga.edu

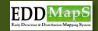

### Use the Data

# Revisits, Alerts, Downloads and More

### Learn How to Use the Data

- Manage your reports
- View, edit, revisit or delete records
- Use revisit to enter treatment data
- Download data reports/plans/projects
- Receive email alerts for new invasives
- Use the Tools and Training page

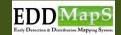

### Manage Your Reports

Sign in and then Go to My **EDDMapS** 

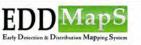

Karan A. Rawlins, University of Georgia

Report Sightings

Distribution Maps

**Species Information** 

**Tools & Training** 

My EDDMapS

### Invasive Species Mapping Made Easy!

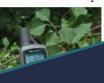

EDDMapS, started in 2005, is now and Canada

> of GIS required species distribution to eading edge" ranges on and Rapid Resonnes

online data entry forms, e-mail share for both local and national data

ta can be searched, queried and downloaded in a variety of formats Cooperates with and appreciates data from other

nvasive species mapping projects

Custom/hosted applications can be quickly and inexpensively developed

### J's Using It?

- Southeast Exotic Pest Plant Counc
- Alaska Exotic Plant Information Clearinghouse
- ✓ Missouri River Watershed Coalition
- Florida Invasive Species Partnership
- Mid-Atlantic Invasive Plant Council
- ✓ Appalachian Trail Conservancy
- ✓ EDDMaoS Alberta Alberta Invasive Plants Council National Wildlife Refuge Early Detection Network for New England
- ✓ Outsmart Invasive Species
- ✓ Invasive Plant Atlas of New England.
- ✓ What's Invasive

2.096.668 County Reports 1,229,713 Point Reports 2.511 Species / 13.481 Users

### **Educational Resources**

- ✓ EDDMapS: Invasive Plant Mapping Handbook
- ✓ EDRR Training Workshop Handouts
- ✓ EDDMapS Florida Training Video
- ✓ EDDMapS Florida Animals Training Video
- ✓ EDDMapS Missouri River Watershed Coalition Training
- ✓ Mid-Atlantic Early Detection Network Training Video ✓ EDDMapS for Forest Pests Reporting?
- ✓ EDDMapS National Plant Board

### Recent Reports

- ✓ cane toad by David Bernus in Broward County, Florida ✓ bamboo by CARYN RICKEL in New Haven County,
- yellow groove bamboo by CARYN RICKEL in New
- cypress spurge by Justin Knabe in Ramsey County,
- ✓ Japanese honeysuckle by Taylor Young in Newton

### Report Image

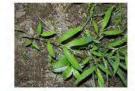

Japanese stiltgrass - Microstegium vimineum Report by Ted Elliman, New England Wild Flower Society

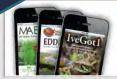

### BRING THE POWER OF EDDMAPS TO YOUR SMARTPHONE

Introducing BugwoodApps - comprehensive mobile applications that engage users with invasive species, forest health, natural resource and agricultural management

iPhone | iPad | Android

Map it Again!

Monitor the Occurrence

Report the Monitoring Efforts

and Follow-up Treatments.

### Map It!

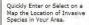

### Zap It!

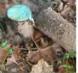

Remove or Treat the Invasive Species You Find, Use EDDMapS to Document that Treatment

### Supporters

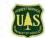

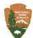

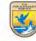

### Track your stats

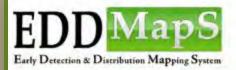

Welcome: Karan A. Rawlins, University of Georgia

Report Sightings

**Distribution Maps** 

**Species Information** 

**Tools & Training** 

My EDDMapS

About

### My EDDMapS

Manage your reports, alerts and account settings.

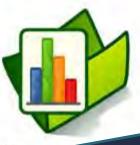

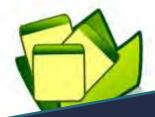

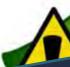

### **Your Stats**

- √ 1031 reports
- √ 88 species
- ✓ 8 states
- ✓ 101 counties

### Your Data

- Report an Observation
- Manage My Reports
- Download My Reports NEW
- ✓ Upload Data
- ✓ View My Profile
- ✓ Edit My Profile

- ✓ Create an Alert
- Manage My Alerts

You can keep track of your stats

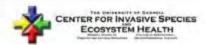

Developed by The University of Georgia - Center for Invasive Species and Ecosystem Health. Last updated on Wednesday, February 15, 2012 at 09:26 AM

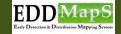

### View, edit, revisit or delete records

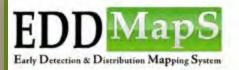

Welcome: Karan A. Rawlins, University of George

Report Sightings

**Distribution Maps** 

**Species Information** 

**Tools & Training** 

My EDDMapS

About

### My EDDMapS

Manage your reports, alerts and account settings.

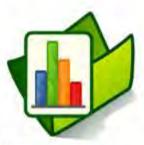

### **Your Stats**

- ✓ 1031 reports
- √ 88 species
- ✓ 8 states

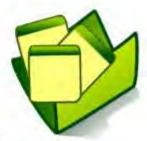

### **Your Data**

- Report an Observation
- Manage My Reports
- Download My Reports NEW
- ✓ Upload Data
- ✓ View My Profile
- Edit My Profile

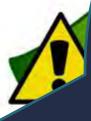

Greate an Alert
 Manage My Alerts

You can manage your reports

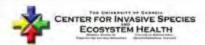

Developed by The University of Georgia - Center for Invasive Species and Ecosystem Health.

Last updated on Wednesday, February 15, 2012 at 09:26 AM

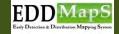

### View, edit, revisit or delete records

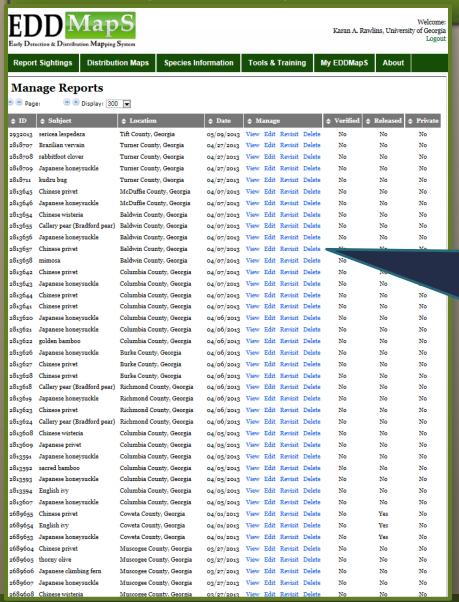

You can view, edit, revisit, or delete reports

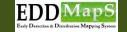

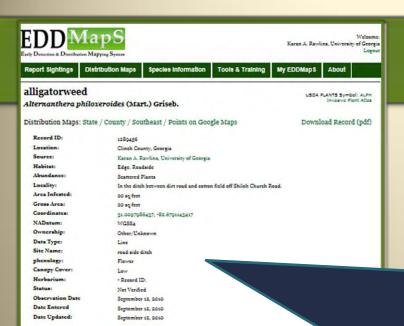

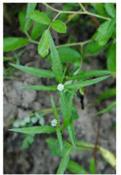

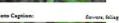

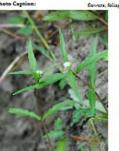

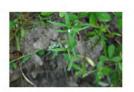

Photo Caption:

flowers, foliage

### View records

See the data you entered, including images

Copy the link to use in a report

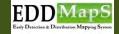

### Edit records

You can edit any field; including changing, adding or deleting images if necessary

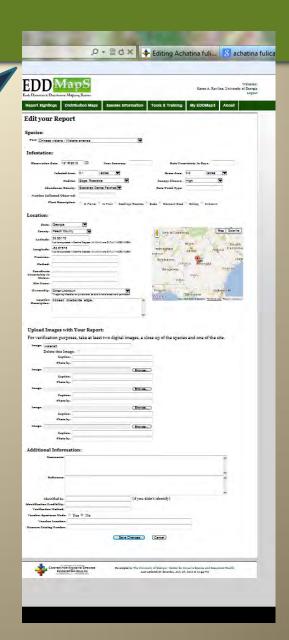

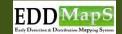

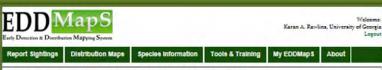

### Are you sure you want to delete the record below?

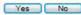

### mimosa

Albizia julibrissin Durazz.

USDA PLANTS Symbol: ALJU Investve Plant Atlas

Distribution Maps: State / County / Southeast / Points on Google M.

Record ID: 1289781

Location: Talbet County, Georgia

Source: Karan A. Rawlina, University of Georgia

Habitat: Edge Roodside
Abundance: Linearly scattered

Locality: Alongside Hwy 41 north of Woodland.

Area Infested: 150 ag feet
Gross Area: 0.5 acres
Coordinates: 22.81311,-84.50068
NADatum: WGS84

Identification Credibility: Verified
Observation Date: Ceteber 13, 2010
Date Entered Ceteber 13, 2010
Validator: Enime Nash
Validation Date:: January 13, 2011
Verification Method: Photographs
Date Updated: Ceteber 13, 2010

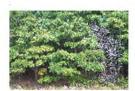

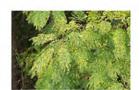

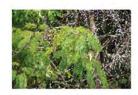

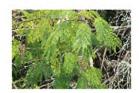

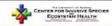

Developed by The University of Georgia - Center for Invasive Species and Eccayatem Health.

Last updated on Wednesday, August 05, 2009 at 03:54 FM

### Delete records

Delete a record only when the data is inaccurate and cannot be corrected

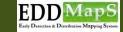

### Revisit records

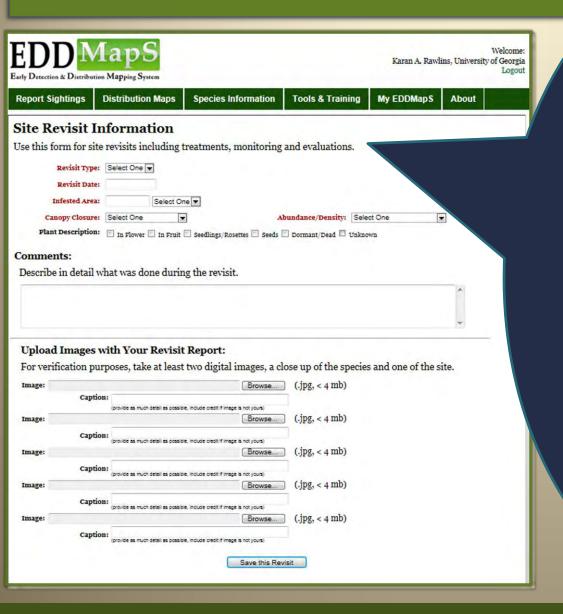

**Use Revisit to** record changes in the infestation Ex: document treatment results

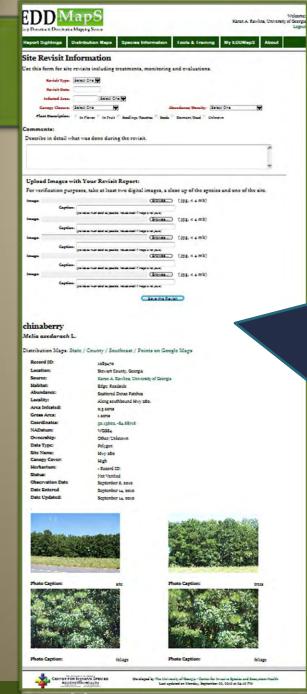

### Revisit records

Original record can document treatment plan; Revisit can document results; **Records stay** linked together

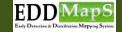

### Download records

tion & Distribution Mapping System

Welcome: Karan A. Rawlins, University of Georgia

Reports, Grants, GIS projects, **Planning** treatments, **Showing** results

thtings

**Distribution Maps** 

Species Information

**Tools & Training** 

My EDDMapS

About

### **IapS**

ports, alerts and account settings.

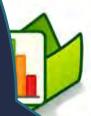

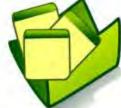

### **Your Data**

- Report an Observation
- Manage My Reports
- Download My Reports NEW
- ✓ Upload Data
- ✓ View My Profile
- Edit My Profile

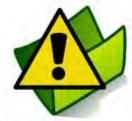

### Your Alerts

- ✓ Create an Alert
- Manage My Alerts

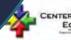

CENTER FOR INVASIVE SPECIES ECOSYSTEM HEALTH

Developed by The University of Georgia - Center for Invasive Species and Ecosystem Health. Last updated on Wednesday, February 15, 2012 at 09:26 AM

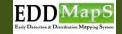

### Download records

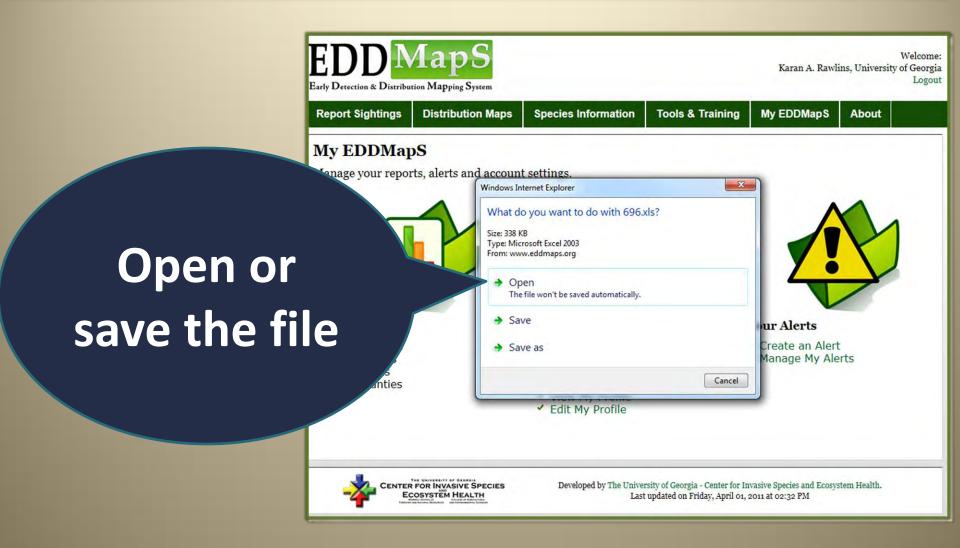

### Download records

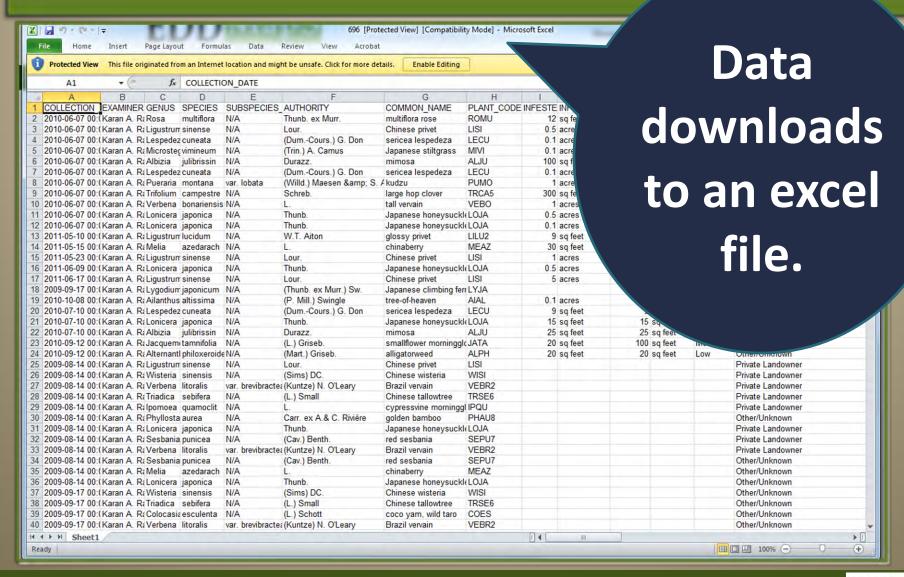

### Create alerts in less than 5 minutes

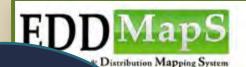

Welcome: Karan A. Rawlins, University of Georgia Logout

Receive alerts when a new invasive is headed your way

**Distribution Maps** 

Species Information

**Tools & Training** 

My EDDMapS

About

and account settings.

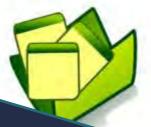

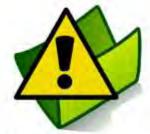

Your Alerts

- Report an Observation
- ✓ Manage My Reports
- ✓ Download My Reports NEW
- ✓ Upload Data
- ✓ View My Profile
- ✓ Edit My Profile

- ✓ Create an Alert
- ✓ Manage My Alerts

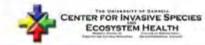

Developed by The University of Georgia - Center for Invasive Species and Ecosystem Health.

Last updated on Wednesday, February 15, 2012 at 09:26 AM

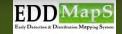

### Receive an email automatically

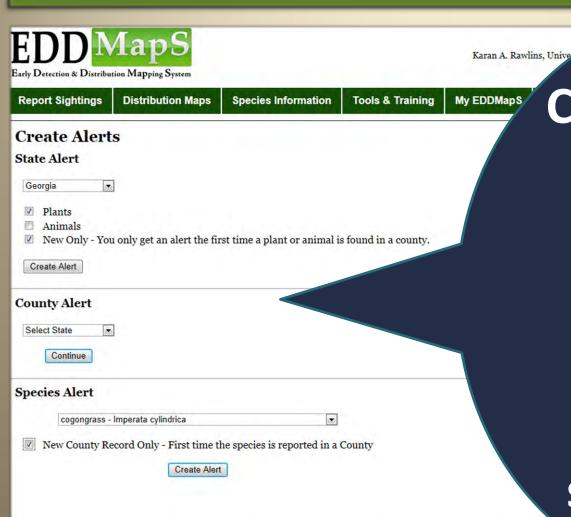

Create an alert for a new invasive species reported in your county, state or both

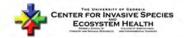

Developed by The University of Georgia - Center for Invasive Species and Ecosystem Health. Last updated on Thursday, June 02, 2011 at 10:10 AM

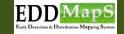

### Change your alerts anytime

## Delete, add, or change your alerts whenever you choose

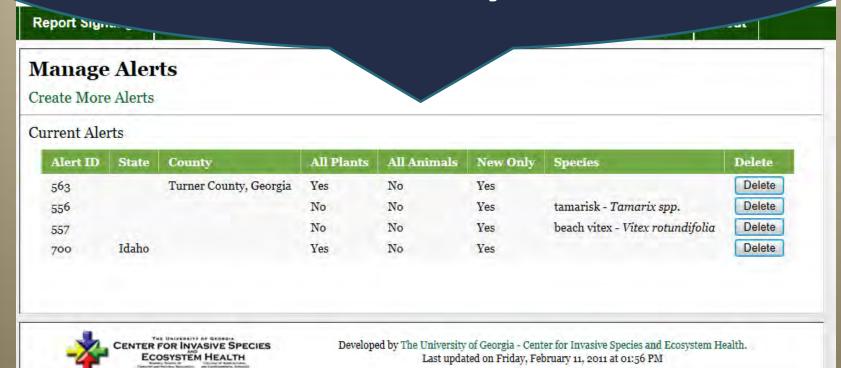

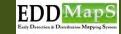

### Edit you profile

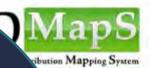

Welcome: Karan A. Rawlins, University of Georgia Logout

**Distribution Maps** 

Species Information

**Tools & Training** 

My EDDMapS

About

Edit your profile to update contact information

rts and account settings.

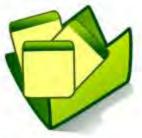

### **Your Data**

- Report an Observation
- Manage My Reports
- ✓ Download My Reports NEW
- ✓ Upload Data
- ✓ View My Profile
- ✓ Edit My Profile

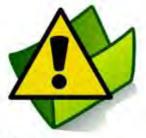

### **Vour Alerts**

- ✓ Create an Alert
- ✓ Manage My Alerts

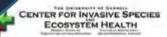

Developed by The University of Georgia - Center for Invasive Species and Ecosystem Health.

Last updated on Wednesday, February 15, 2012 at 09:26 AM

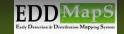

### Update your profile

Remember to click on Update Profile when you are done

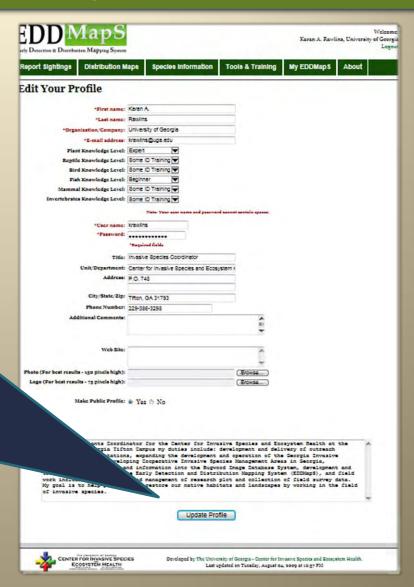

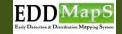

### Check out Tools & Training

Japanese honeysuckle - Lonicera japonica Report by Paul Condit. The LPA Group Incorporated

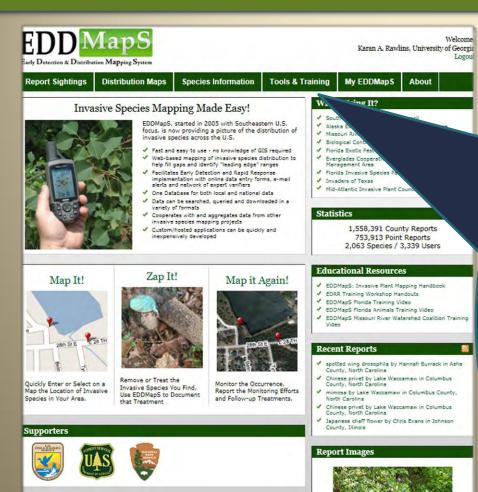

Find: **Database** tools, Mapping tools, Control resources and Training materials

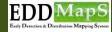

### **Tools & Training**

Power points, videos and handbooks provide step by step guidance to **EDDMapS** 

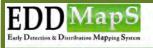

Welcome: Karan A. Rawlins, University of Georgia Logout

Report Sightings

**Distribution Maps** 

**Species Information** 

Tools & Training

My EDDMapS

About

### **Tools and Training Materials**

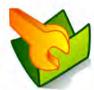

### **Database Tools**

Statistics

Cownload Point Data

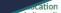

Geocode a Physical Address

### **Control Resources**

- General Principles for Controlling Nonnative Invasive Plants
- ✓ Weed Control Methods Handbook
- Prescriptions for Specific Nonnative Invasive Plants
- Control of Problem Weeds in Range and Pasture
- Invasive Plant Responses to Silvicultural Practices in the South
- ✓ Invasive Species Management Plans for Florida
- ✓ Tools of the trade: Tool Reviews

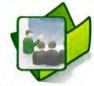

### **Training Materials**

- ✓ EDDMapS Florida Training PowerPoint
- EDDMapS Florida Animals Training PowerPoint
- ✓ EDDMapS Florida Training Video
- EDDMapS Florida Animals Training Video
- EDDMapS Missouri River Watershed Coalition Training Video
- ✓ REDDy: Reptile Early Detection and Documentation Observer Training Course
- ✓ EDDMapS: Invasive Plant Mapping Handbook NEW
- ✓ How to Verify a Record in EDDMapS
- ✓ Florida EDDMapS miniflyer
  ✓ Herbarium Collecting Guidelines
- Anatomy of a Herbarium Label
- Herbarium Mounting Guidelines
- → Data Collection Form Adobe Acrobat
- ✓ Bulk Data Entry Template Microsoft Excel
- Bulk Data Entry Instructions Microsoft Word
- Data Dictionary Adobe Acrobat NEW

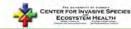

Developed by The University of Georgia - Center for Invasive Species and Ecosystem Health.

Last updated on Friday, August 19, 2011 at 10:20 AM

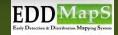

### **Database Tools**

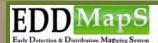

Karan A. Rawlins, University of Georgia Logout

**Report Sightings** 

**Distribution Maps** 

Species Information

**Tools & Training** 

About My EDDMapS

### **Tools and Training Materials**

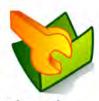

### **Database Tools**

- Statistics
- Access/Download Point Data
- Recently Added Records
- View Plants by County
- ✓ View Plants by State
- Invasive Plant Status Report By State
- Advanced Query Tools

### **Mapping Tools**

- Find a Location
- Latitude/Longitude Converter
- Geocode a Physical Address

### Control Resources

- General Principles for Controlling Nonnative Invasive Plants
- Weed Control Methods Handbook
- ✓ Prescriptions for Specific Nonnative Invasive
- Control of Problem Weeds in Range and Pasture
- ✓ Invasive Plant Responses to Silvicultural Practices in the South
- ✓ Invasive Species Management Plans for Florida
- ✓ Tools of the trade: Tool Reviews

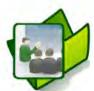

### Training Materials

- ✓ EDDMapS Florida Training PowerPoint
- ✓ EDDMapS Florida Animale 3
- Observer Tra
- ✓ EDDMapS: Invasive Plant Mas.
- How to Verify a Record in EDDMapS
- ✓ Florida EDDMapS miniflyer ✓ Herbarium Collecting Guidelines
- Anatomy of a Herbarium Label
- ✓ Data Collection Form Adobe Acrobat
- ✓ Bulk Data Entry Template Microsoft Excel
- ✓ Bulk Data Entry Instructions Microsoft Word
- ✓ Data Dictionary Adobe Acrobat NEW

Search data by: County State **Species** and more

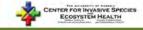

Developed by The University of Georgia - Center for Invasive Species and Ecosystem Health. Last updated on Friday, August 19, 2011 at 10:20 AM

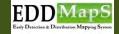

### Advanced query tools

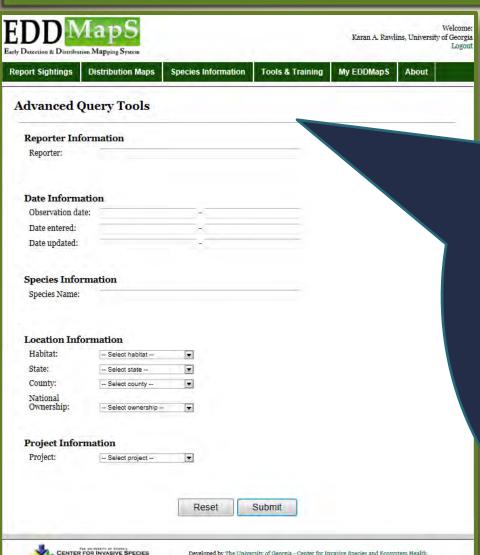

Advanced query tools allow you to customize your search

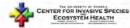

Developed by The University of Georgia - Center for Invasive Species and Ecosystem Health Last updated on Tuesday, May 22, 2012 at 09:40 AM

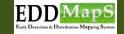

### Mapping Tools

Pinpoint a location on Google maps; **Convert an** address or coordinates

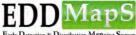

Karan A. Rawlins, University of Georgia

**Distribution Maps** 

**Species Information** 

**Tools & Training** 

My EDDMapS

### **Tools and Training Materials**

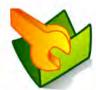

### **Database Tools**

**Report Sightings** 

- ✓ Access/Download Point Data
- Recently Added Records
- View Plants by County
- ✓ View Plants by State
- Invasive Plant Status Report By State
- Advanced Query Tools

### **Mapping Tools**

- Find a Location
- ✓ Latitude/Longitude Converter

### Control Resources

- General Principles for Controlling Nonnative Invasive Plants
- ✓ Weed Control Methods Handbook
- ✓ Prescriptions for Specific Nonnative Invasive
- ✓ Control of Problem Weeds in Range and
- Practices in the South
- ✓ Invasive Species Management Plans for Florida
- ✓ Tools of the trade: Tool Reviews.

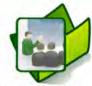

### **Training Materials**

- ✓ EDDMapS Florida Training PowerPoint
- ✓ EDDMapS Florida Animals Training PowerPoint
- ✓ EDDMapS Florida Training Video
- ✓ EDDMapS Florida Animals Training Video
- EDDMapS Missouri River Watershed Coalition Training Video
- ✓ REDDy: Reptile Early Detection and Documentation Observer Training Course
- ✓ EDDMapS: Invasive Plant Mapping Handbook NEW
- ✓ How to Verify a Record in EDDMapS ✓ Florida EDDMapS miniflyer
- ✓ Herbarium Collecting Guidelines
- Anatomy of a Herbarium Label
- Herbarium Mounting Guidelines
- ✓ Data Collection Form Adobe Acrobat
- ✓ Bulk Data Entry Template Microsoft Excel
- ✓ Bulk Data Entry Instructions Microsoft Word
- ✓ Data Dictionary Adobe Acrobat NEW

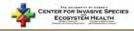

Developed by The University of Georgia - Center for Invasive Species and Ecosystem Health Last updated on Friday, August 19, 2011 at 10:20 AM

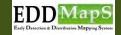

### **Control Resources**

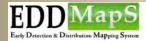

Welcome: Karan A. Rawlins, University of Georgia Logout

Report Sightings

**Distribution Maps** 

**Species Information** 

Tools & Training

My EDDMapS About

### **Tools and Training Materials**

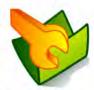

### **Database Tools**

- ✓ Statistics
- ✓ Access/Download Point Data
- Recently Added Records
- View Plants by County
- ✓ View Plants by State
- Invasive Plant Status Report By State
- Advanced Ouery Tools

### **Mapping Tools**

- Find a Location
- ✓ Latitude/Longitude Converter
- Geocode a Physical Address

### Control Resources

- General Principles for Controlling Nonnative Invasive Plants
- ✓ Weed Control Methods Handbook
- Prescriptions for Specific Nonnative Invasive Plants
- Control of Problem Weeds in Range and Pasture
- Invasive Plant Responses to Silvicultural Practices in the South
- ✓ Invasive Species Management Plans for Florida
- ✓ Herbicide Advice for Homeowners
- ✓ Tools of the trade: Tool Reviews

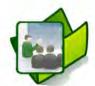

### **Training Materials**

- ✓ EDDMapS Florida Training PowerPoint
- ✓ EDDMapS Florida Animals Training PowerPoint
- ✓ EDDMapS Florida Training Video
- ▼ EDDMapS Florida Animals Training Video
- EDDMapS Missouri River Watershed Coalition Training Video
- REDDy: Reptile Early Detection and Documentation Observer Training Course
- ✓ EDDMapS: Invasive Plant Mapping Handbook NEW
- How to Verify a Record in EDDMapS
- ✓ Florida EDDMapS miniflyer
- ✓ Herbarium Collecting Guidelines
- Anatomy of a Herbarium Label
- ✓ Herbarium Mounting Guidel
- ✓ Data Collection
- J Bull
- Adopte Acroba
- Dictionary Adobe Acrobat NEW

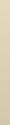

Additional control information available at Invasive.org

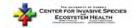

Developed by The University of Georgia - Center for Invasive Species and Ecosystem Health.

Last updated on Friday, August 19, 2011 at 10:20 AM

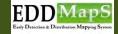

### Bugwood.org

EDDMapS.org, Invasive.org, Bugwood.org, Image databases, Bugwood Blog, Facebook, and **Contact Us info** 

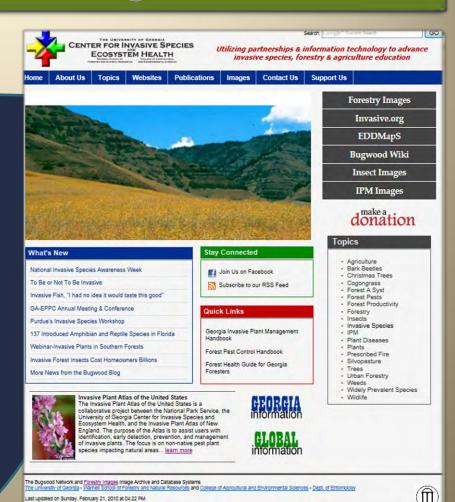

ome | Image Usage | Accessibility Policy | Privacy Policy | Disclaimers | Contact Us | Help

### Thank you

For completing EDDMapS
Training Part II

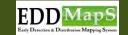